# *Pulp - Issue #3611*

# *Pulp Data Migrated but failed to access through URL*

04/27/2018 06:32 AM - rams

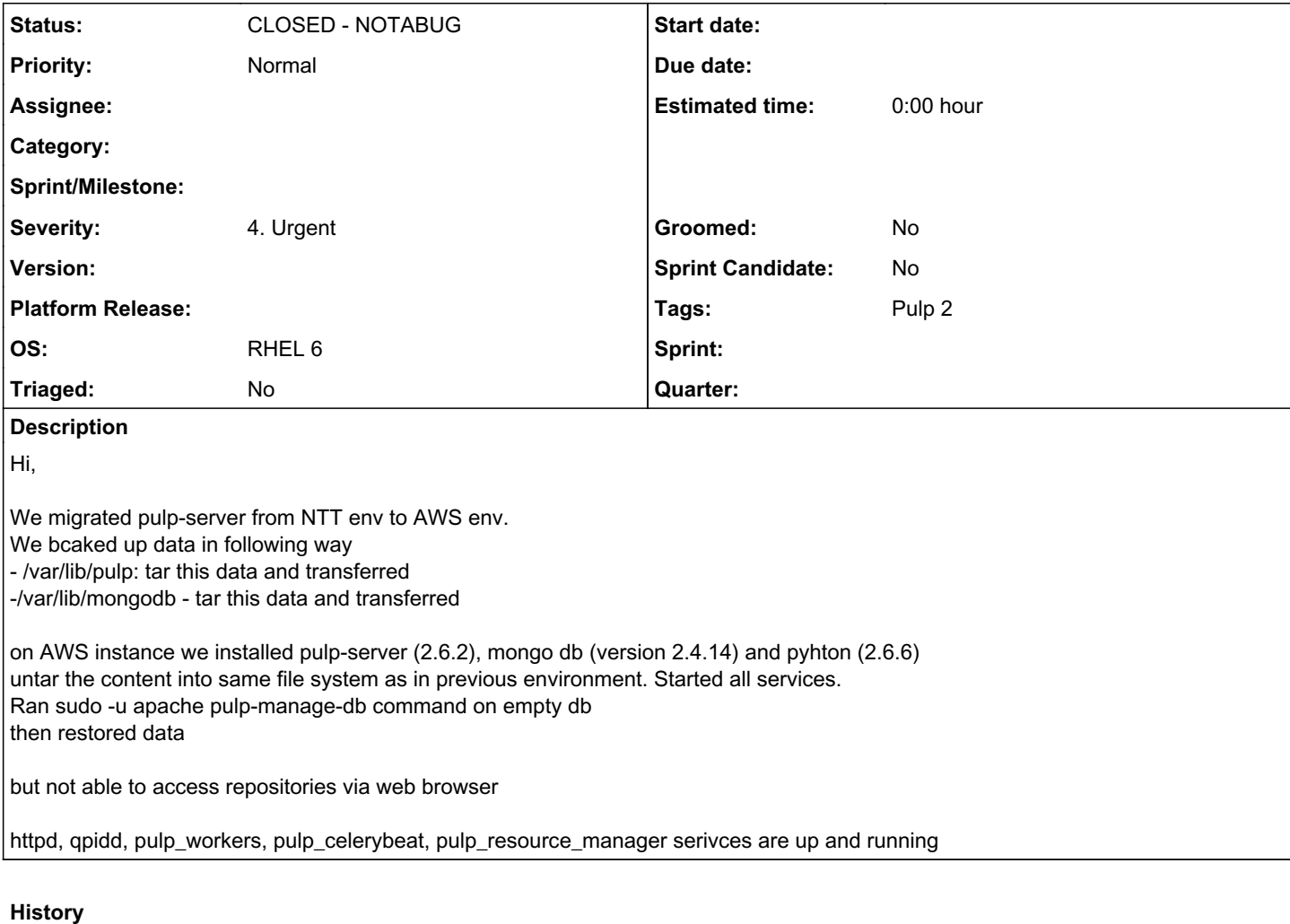

## *#1 - 04/27/2018 06:36 AM - rams*

rams wrote:

Hi,

We migrated pulp-server from NTT env to AWS env. We bcaked up data in following way - /var/lib/pulp: tar this data and transferred -/var/lib/mongodb - tar this data and transferred

on AWS instance we installed pulp-server (2.6.2), mongo db (version 2.4.14) and pyhton (2.6.6) untar the content into same file system as in previous environment. Started all services. Ran sudo -u apache pulp-manage-db command on empty db then restored data

but not able to access repositories via web browser Getting an error - FORBIDDEN you do not have permission to access /pulp/repos/ httpd, qpidd, pulp\_workers, pulp\_celerybeat, pulp\_resource\_manager serivces are up and running

### *#2 - 04/27/2018 04:50 PM - jortel@redhat.com*

Please verify that all files in /var/lib/pulp are owned by apache:apache. This could also be an SELinux problem. Is SELinux enabled?

Including a link to installation docs[1] - may provide a clue.

[1]<https://docs.pulpproject.org/user-guide/installation/index.html#pulp>

### *#3 - 04/30/2018 06:11 AM - rams*

Hi jortel,

Thanks for the response. Ownership for /var/lib/pulp is apache:apache. and SELINUX is set to permissive.

Still Getting same 403 error

## *#4 - 05/08/2018 04:41 PM - bizhang*

*- Status changed from NEW to CLOSED - NOTABUG*

@rams This does not look to be a pulp issue, and is probably a configuration issue.

Please ask for help on the pulp mailing list: [pulp-list@redhat.com](mailto:pulp-list@redhat.com) Or on the pulp IRC channel: #pulp on irc.freenode.net

#### *#5 - 04/15/2019 10:11 PM - bmbouter*

*- Tags Pulp 2 added*

## *#6 - 05/22/2020 05:40 PM - bmbouter*

*- Category deleted (25)*